# **E~Funds for Schools will have a new look!**

**Updates to the payment portal is scheduled to take place the 1st week in March 2018. User names and passwords will not change. The steps to make a payment will have minor changes. Just a new look to the payment portal.** 

*After you select "Make a Payment" in Family Access, you'll be directed to the new payment portal shown below.*

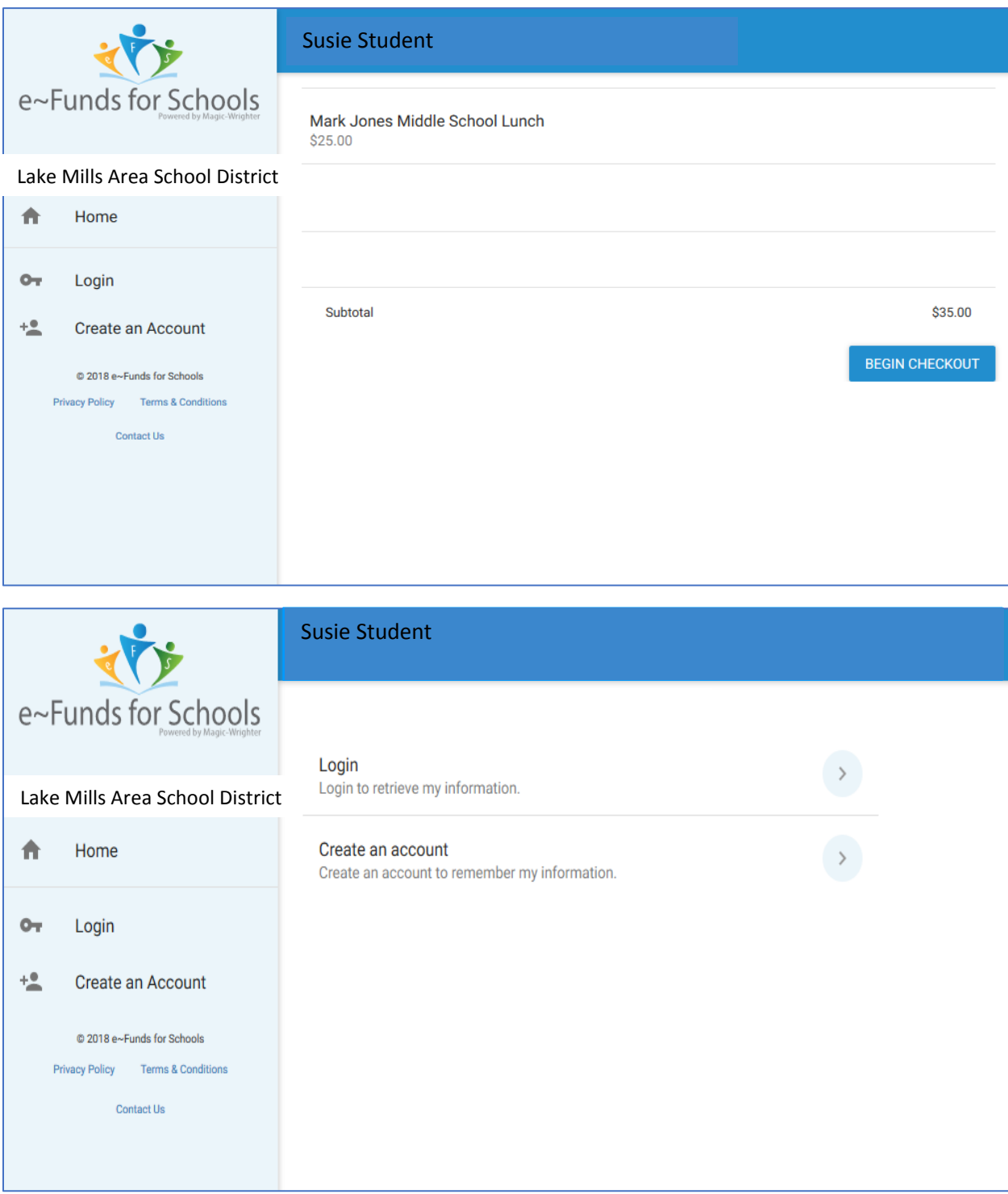

### *Registered Users Login*

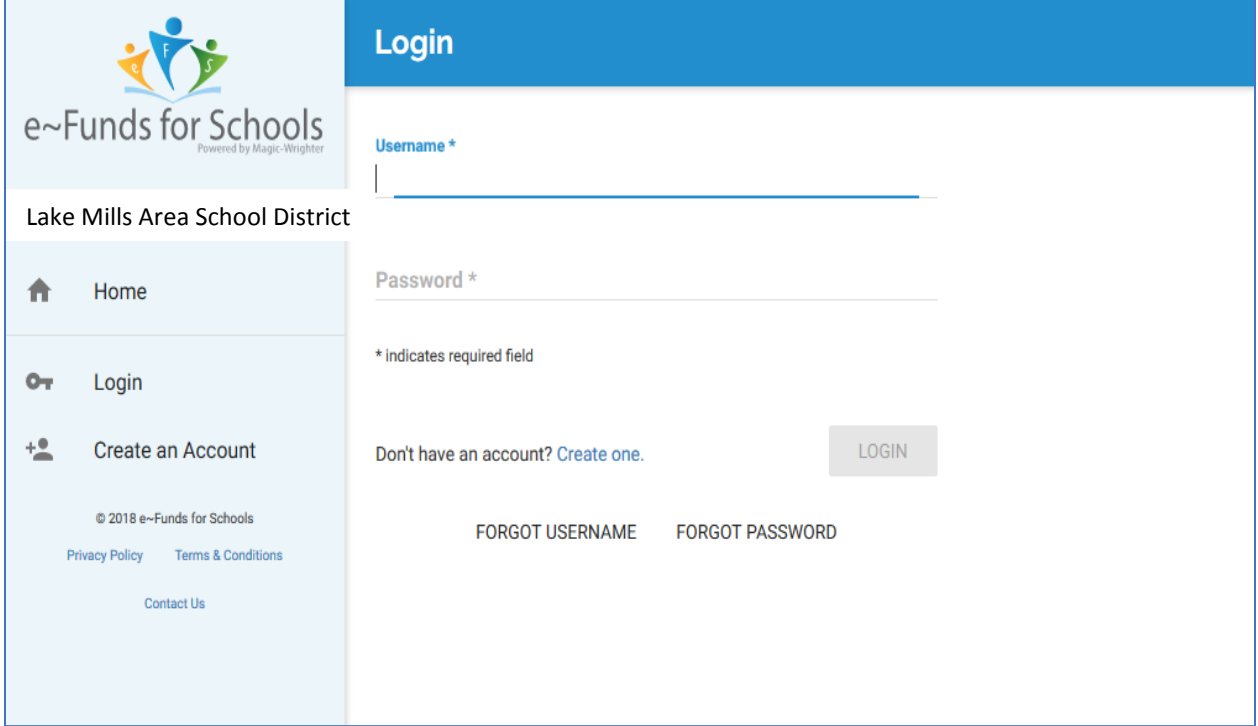

### *New Users Create an Account*

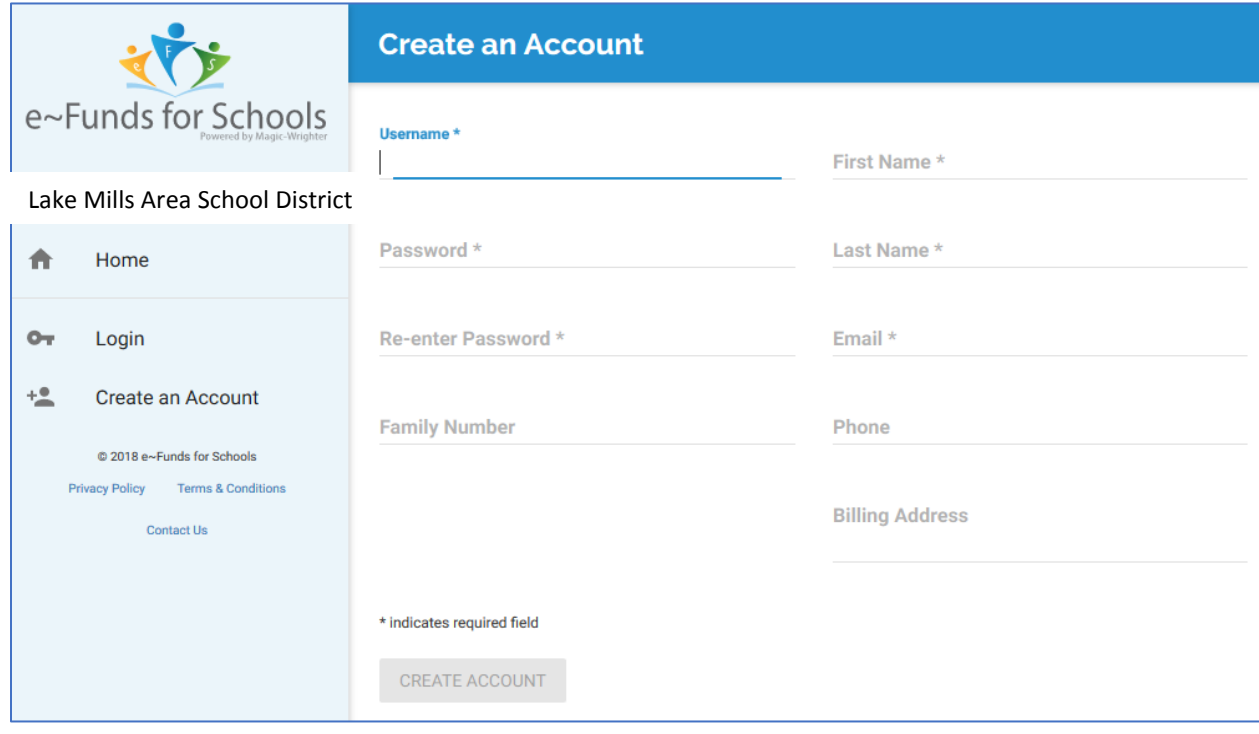

## *Confirm payment by selecting "Pay Now"*

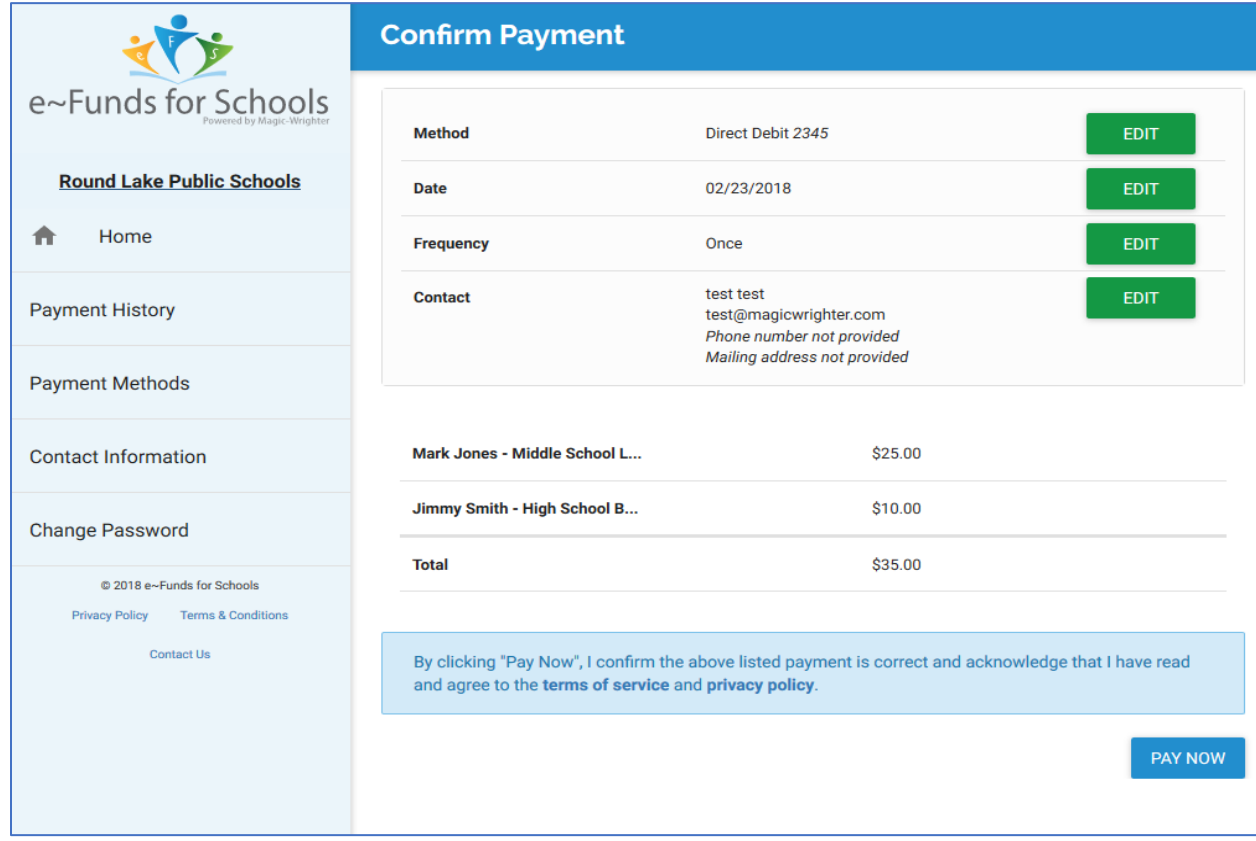

## *User is redirected to Family Access after payment is submitted.*

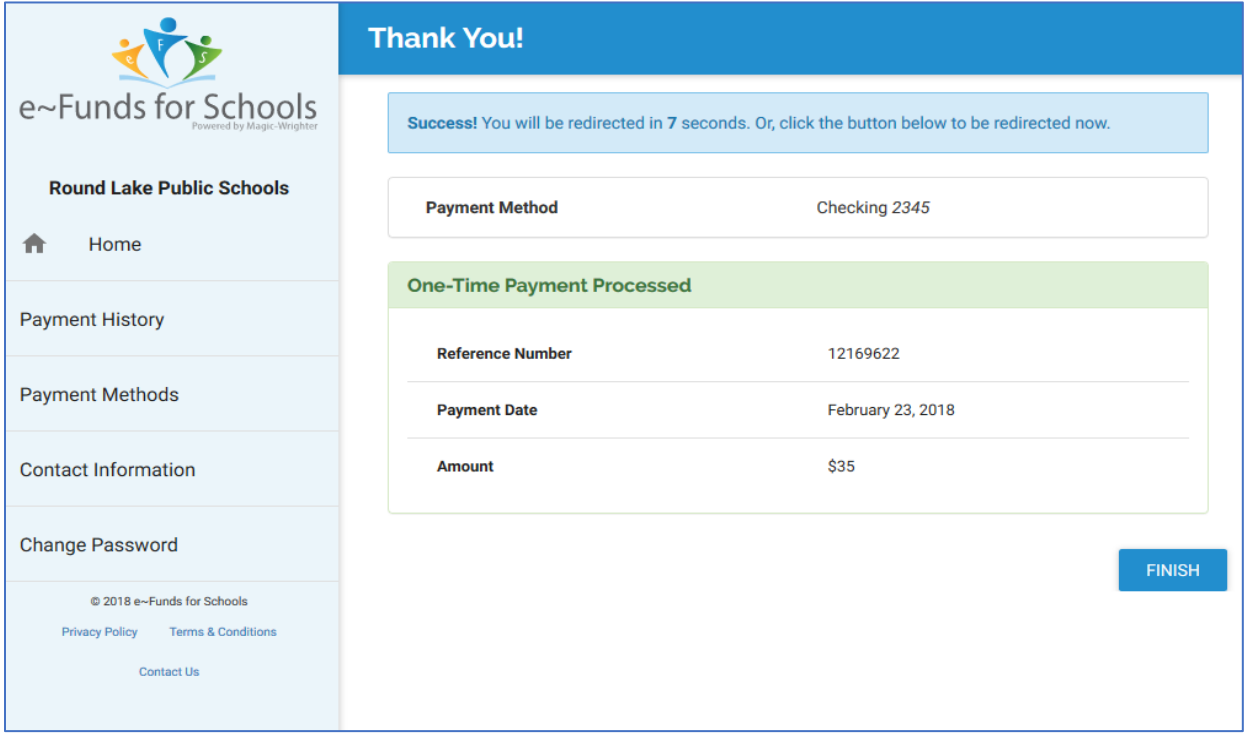